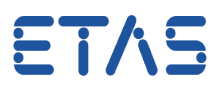

## $\ddot{?}$ **Question:**

- Error message in **ISOLAR-A > Code Generation Wizard > Code Generation Dialog**
- RTE Tool Path is not set

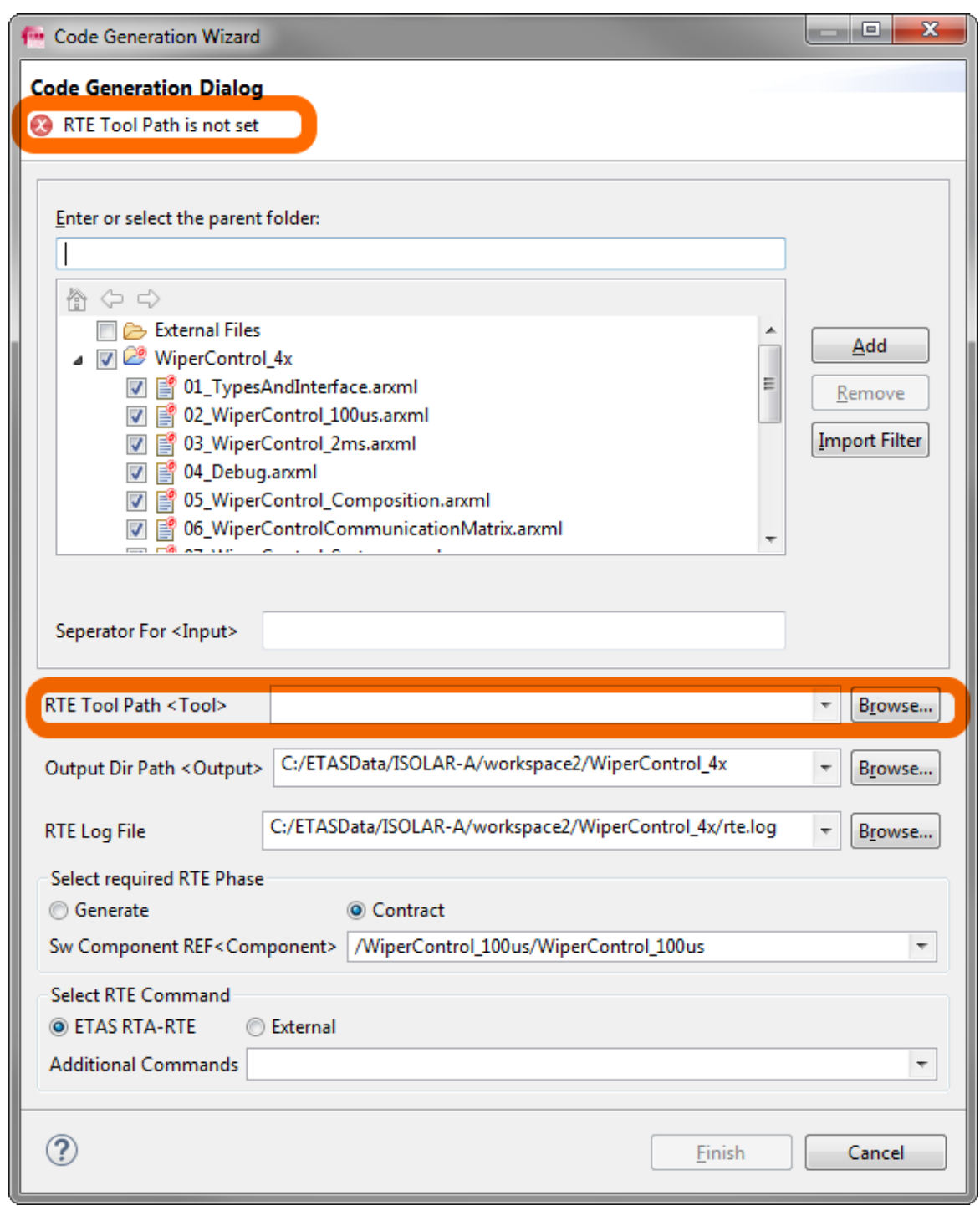

27.04.2017

 $\bullet$ 

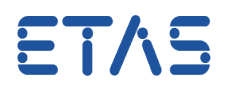

## **Answer:**

- In text input field **RTE Tool Path <Tool>**: Enter the path to **RTEGen.exe**
- For example**:**
	- **C:\ETAS\ASCET6. 4\Tools\Intecrio\Build\Target\ETarget\Common\tools\rta\_rtegen-5.4 \bin\RTEGen.exe**
	- **C:\Program Files (x86)\ETAS\INTECRIO4.5\Build\Common\tools\rta-rtegen-4. x\bin\RTEGen.exe**
	- **C:\Program Files (x86)\ETAS\INTECRIO4. 6\Build\Target\ETarget\Common\tools\rta\_rtegen-5.4\bin\RTEGen.exe**
	- **C:\Program Files\ETAS\ISOLAR-EVE3.1\plugins\com.etas.evetools. toolsfolder\_1.6.6\Tools\bin\RTEGen.exe**

## In case of further questions:

- You will find further FAQ here: [www.etas.com/en/faq](http://www.etas.com/en/faq)
- Please feel free to contact our Support Center, if you have further questions.
- Here you can find all information: <http://www.etas.com/en/hotlines.php>

This information (here referred to as "FAQ") is provided without any (express or implied) warranty, guarantee or commitment regarding completeness or accuracy. Except in cases of willful damage, ETAS shall not be liable for losses and damages which may occur or result from the use of this information (including indirect, special or consequential damages).

27.04.2017